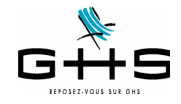

**La DSN - Passage de la phase 2 à la phase 3**

**Depuis juillet 2016, les entreprises ayant déclaré au moins 50.000 € de cotisations sur leur tableau récapitulatif annuel Urssaf 2014 ont dû entrer en DSN.**

**Jusqu'à présent, le fichier DSN déposé chaque mois se substitue à la déclaration des cotisations Urssaf-Chômage Permanent.**

**A compter des paies de janvier 2017 (soit une première DSN phase 3 à déposer pour le 5 ou le 15 février 2017), la DSN va évoluer pour se substituer à d'autres déclarations de cotisations : retraite, prévoyance/ santé/retraite supplémentaire, Congés Spectacles, Ircantec !**

**Ce courrier a pour objectif de porter à votre connaissance les éléments importants concernant votre passage de la DSN phase 2 à la DSN phase 3.**

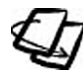

**Si vous n'êtes pas passés en DSN et que vous devez déposer votre première DSN en février 2017, nous vous invitons à vous reporter au courrier spécifique : «La DSN - Généralisation au 1er janvier 2017» (disponible sur notre site dans l'espace DSN).**

#### **SOMMAIRE**

- 1 Qu'est-ce-que la DSN Phase 3 ?
- 2 Les données préalables à vérifier
- 3 Génération de la DSN mensuelle
- 4 Transmission du fichier
- 5 Consultation du tableau de bord de net-entreprises
- 6 Les signalements d'événements

Ces informations n'ont aucune valeur contractuelle. Elles n'engagent pas la responsabilité de GHS quant à leur utilisation et / ou leur interprétation. Elles ne sont prises en compte par le lecteur que sous sa seule responsabilité.

Ces informations ont un caractère général et ne prétendent pas répondre de façon exhaustive à la question traitée. Pour plus d'informations, contactez les organismes sociaux et fiscaux concernés.

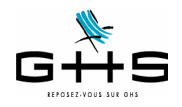

# **1 Qu'est-ce-que la DSN Phase 3 ?**

### **1.1 Précision sur le calendrier à appliquer**

Tout d'abord, il convient de préciser le calendrier applicable à ce nouveau dispositif : le décret du 21 novembre 2016 officialise la généralisation **obligatoire** de la DSN à l'ensemble des entreprises à compter de la déclaration des paies de janvier 2017 (soit un dépôt au 5 ou 15 février 2017).

Voici, à ce jour, la liste des seules administrations et établissements qui ne sont pas soumis à la DSN en 2017 : - Administration publique centrale Services centraux et services déconcentrés des ministères,

- Collectivités territoriales,
- Etablissements publics de santé et établissements publics sociaux et médico-sociaux,
- Etablissements publics à caractère administratif (EPA) employant des agents relevant du droit public.

L'entrée en DSN de ces employeurs interviendra au plus tard le 1er janvier 2020, mais rien ne leur interdit d'y entrer dès 2017.

A noter que les EPA sont dans le champ de la généralisation obligatoire de la DSN lorsque les agents qu'ils emploient relèvent du droit privé.

## **1.2 Les déclarations substituées en DSN Phase 3**

La DSN Phase 3 contiendra en plus de la déclaration Urssaf-Chômage Permanent qui était déjà intégrée dans la DSN Phase 2, les déclarations Retraite, Congés Spectacles, Organismes complémentaires et Ircantec.

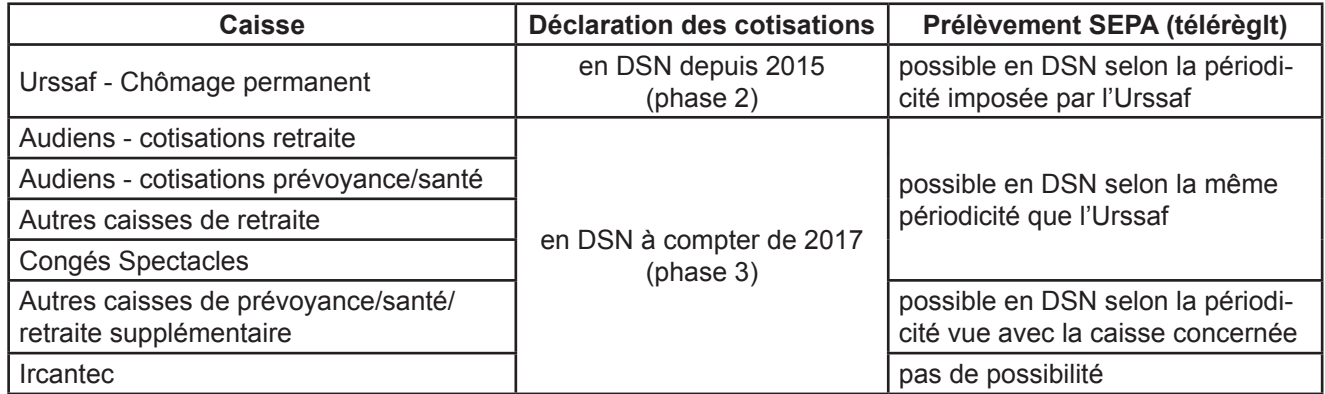

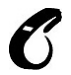

#### **Spécificités liées au spectacle : les Congés Spectacles entrent bien en DSN à compter de janvier 2017 (soit pour la première DSN à déposer au 5 ou 15 février 2017) mais pas Pôle Emploi Spectacles. Ce qui veut donc dire :**

**- concernant les Congés Spectacles :** la DSN se substituera à la déclaration de cotisations, au paiement éventuel des cotisations mais également aux certificats d'emploi 'employeurs' (les certificats d'emploi 'salariés' doivent obligatoirement continuer à être remis aux salariés)

**- concernant Pôle Emploi Spectacles :** il faut continuer à faire la déclaration des cotisations à Pôle Emploi Spectacles accompagnée du dépôt des AEM chaque mois.

Ces informations n'ont aucune valeur contractuelle. Elles n'engagent pas la responsabilité de GHS quant à leur utilisation et / ou leur interprétation. Elles ne sont prises en compte par le lecteur que sous sa seule responsabilité

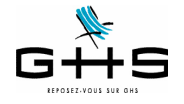

En dehors des déclarations de cotisations, la DSN se substitue à certains états qu'il n'est donc plus nécessaire de faire :

- la déclaration de mouvements de main d'oeuvre DMMO/EMMO, déclaration qui était accessible depuis le menu *Etats* - *Récapitulatifs spécifiques* dans *sPAIEctacle*,

- la radiation des salariés auprès des organismes complémentaires (prévoyance et frais de santé), déclaration qui n'était pas automatisée dans sPAIEctacle.

**En janvier 2018, la DSN se substituera à la DADS. Mais attention, tous les employeurs (qu'ils soient déjà entrés ou non en DSN dans le courant de l'année 2016) doivent établir une DADS en janvier 2017 !**

**Dernière précision concernant le Tableau Récapitulatif Urssaf des salaires de 2016 : la DSN se substitue par nature au tableau récapitulatif annuel de l'Urssaf. A titre exceptionnel, le TR 2016 restera disponible en ligne sur le site urssaf.fr pour ceux qui seraient entrés en DSN en cours d'année.**

Ces informations n'ont aucune valeur contractuelle. Elles n'engagent pas la responsabilité de GHS quant à leur utilisation et / ou leur interprétation. Elles ne sont prises en compte par le lecteur que sous sa seule responsabilité. Ces informations ont un caractère général et ne prétendent pas répondre de façon exhaustive à la question traitée. Pour plus d'informations, contactez les

organismes sociaux et fiscaux concernés.

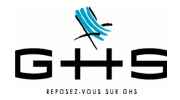

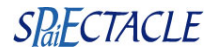

# **2 Les données préalables à vérifier**

Chaque mois, vous allez devoir générer un fichier de DSN mensuelle qui contiendra l'ensemble des paies du mois et les cotisations correspondantes. Afin de permettre une bonne 'redistribution' des informations aux différents organismes, il convient de valider quelques paramétrages.

## **2.1 Les cotisations**

Tout d'abord, il convient de compléter le paramétrage des caisses «physiques» destinataires des cotisations et/ ou des règlements.

**Menu** *Paramètres* **-** *Paramétrage de la paie* **-** *Caisses*

#### **A. Cotisations «Audiens», «Congés Spectacles» et «Ircantec»**

Les informations liées aux caisses (Siret, codes institutions) sont directement gérées par sPAIEctacle, il n'y a donc rien à paramétrer.

#### **B. Cotisations retraite à une caisse autre qu'Audiens**

 $\vee$  Double-cliquer sur la caisse de retraite et compléter la fiche selon les informations suivantes : - Type caisse : il doit être *Arrco-Agirc-Prévoyance-Santé-Retraite sup.*

- Siret caisse : il doit obligatoirement être renseigné ; il s'agit du numéro de Siret de la caisse, il est disponible en cliquant sur le lien suivant (disponible également sur le site ghs.fr/Espace clients/Les Nomenclatures) :

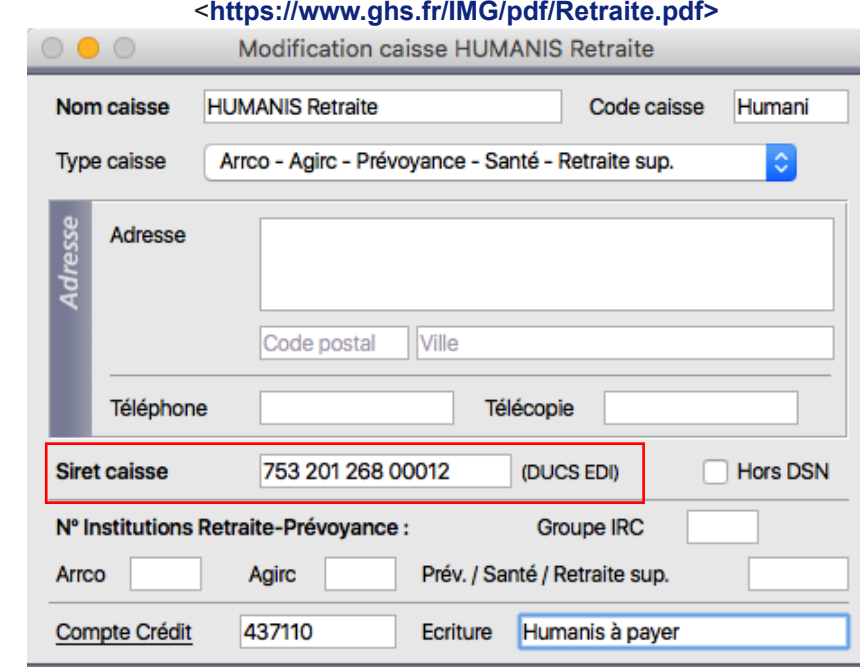

*(écran donné à titre d'exemple)*

- N° Institutions Retraite - Prévoyance : il n'y a aucun autre code à saisir pour la DSN (ces codes servent en DADS-U et DUCS EDI).

*Remarque : les données Adresse, Téléphone et Télécopie ne sont pas utilisées en DSN.*

Ces informations n'ont aucune valeur contractuelle. Elles n'engagent pas la responsabilité de GHS quant à leur utilisation et / ou leur interprétation. Elles ne sont prises en compte par le lecteur que sous sa seule responsabilité.

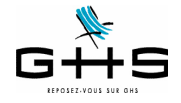

#### **C. Cotisations prévoyance, santé ou retraite supplémentaire à une caisse autre qu'Audiens**

La dernière information à vérifier concerne les contrats «Prévoyance» qui sont souscrits pour la prévoyance complémentaire, les frais de santé ou la retraite supplémentaire (GAN, Axa, Chorum… etc.), **hors Audiens**. Il existe un code par institution :

- P+4 chiffres pour les [institutions de prévoyance](http://www.net-entreprises.fr/html/documents/tables_nomenclature/tables_p3v1/DSN-PREV-P3V1.csv),
- A+ 5 caractères pour les [sociétés d'assurance](http://www.net-entreprises.fr/html/documents/tables_nomenclature/tables_p3v1/DSN-ASSU-P3V1.csv).
- 9 chiffres pour les [mutuelles](http://www.net-entreprises.fr/html/documents/tables_nomenclature/tables_p3v1/DSN-MUT-P3V1.csv),
- 9 caractères pour les [organismes isolés.](http://www.net-entreprises.fr/html/documents/tables_nomenclature/tables_p3v1/DSN-OCI-P3V1.csv)

Normalement, les numéros d'institution ont déjà été renseignés pour la DSN Phase 2.

#### **D. Le paramétrage des caisses dans la fiche Société**

Il convient de vérifier enfin que les cotisations des différents types retenue sont affectées aux bonnes caisses de destination.

#### **Menu** *Paramètres* **-** *Société* **- Onglet** *Caisses*

✔ Colonne Caisses : vérifier que vos caisses sont bien affectées à chaque type retenue correspondant.

✔ Colonne N° affiliation : il n'est utilisé en DSN que pour le type retenue Ircantec. Vous pouvez laisser les données déjà saisies (ne pas les supprimer).

✔ Colonne Périodicité : ne pas les modifier ! (à la mise à jour en version 6.2, sPAIEctacle a réaffecté une périodicité sur le type Urssaf, identique à celle qui était indiquée pour la retraite).

✔ Colonne Option de déclaration : il conviendra de choisir le mode de paiement souhaité lorsque vous entrerez en DSN «réelle» (soit pour un dépôt au 5 ou 15 février 2017). Ne rien modifier pour le moment !

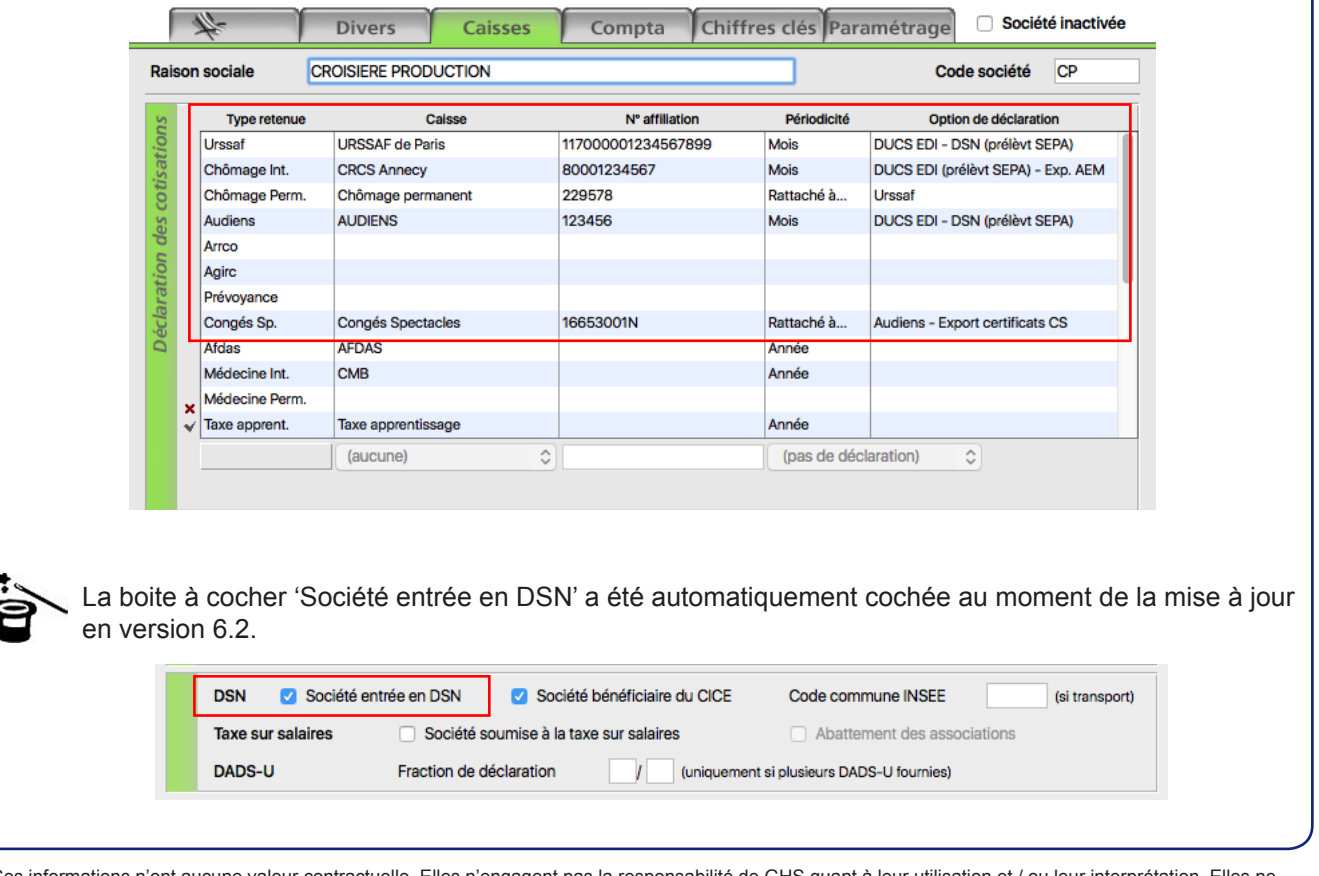

Ces informations n'ont aucune valeur contractuelle. Elles n'engagent pas la responsabilité de GHS quant à leur utilisation et / ou leur interprétation. Elles ne sont prises en compte par le lecteur que sous sa seule responsabilité

Ces informations ont un caractère général et ne prétendent pas répondre de façon exhaustive à la question traitée. Pour plus d'informations, contactez les organismes sociaux et fiscaux concernés.

þ

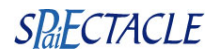

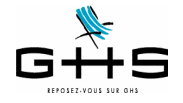

### **2.2 Les rubriques de paie**

Voici les grandes lignes des données nominatives envoyées dans le fichier DSN :

- il est repris, pour chaque salarié rémunéré sur le mois, le ou les contrats du mois et les paies rattachées à chacun,
- les données paies demandées sont :
- les bases Urssaf (déplafonnée, plafonnée, CSG/CRDS, réduction Fillon…), chômage permanent, retraite Arrco, retraite Agirc, Congés Spectacles…
- les cotisations liées rattachées à chaque type retenue
- le nombre d'heures/jours travaillés,
- le net imposable,
- dans le cadre de la substitution de l'attestation maladie : le salaire rétabli qui servira pour le calcul des IJ,

• dans le cadre de la substitution de l'attestation assedic permanent : le montant des primes et indemnités de fin de contrat, le salaire 'rétabli' pour le chômage (c'est-à-dire celui qui sera utilisé pour le calcul des droits à allocation chômage).

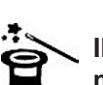

**Il s'agit essentiellement des informations qui étaient déjà envoyées sur l'attestation de salaire maladie, l'attestation Assedic permanent et la DADS !**

#### **Seule une nouveauté a été apportée au paramétrage de sPAIEctacle pour la DSN Phase 3 : elle concerne les salariés en CDII (contrat à durée indéterminée intermittent).**

Une nouvelle spécificité a été créée dans les rubriques de paie. Si vous êtes concernés, il convient d'affecter cette spécificité à votre rubrique de paie «Rémunération mensuelle CDII».

Pour rappel, il existe une fiche solution (disponible depuis décembre 2009) sur ghs.fr. Menu *Paramètres* > *Rubriques de paie* > *Rubriques*

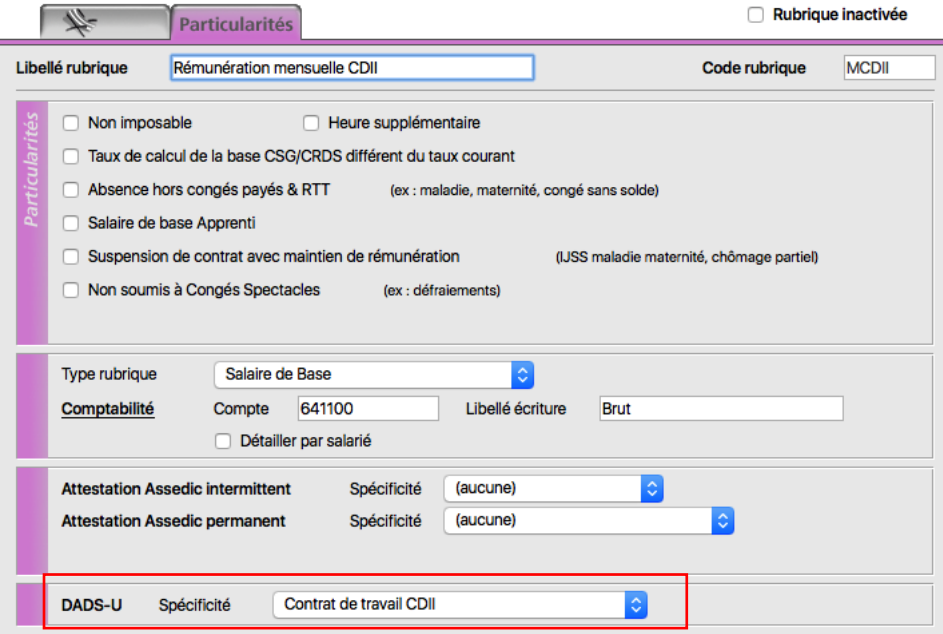

Ces informations n'ont aucune valeur contractuelle. Elles n'engagent pas la responsabilité de GHS quant à leur utilisation et / ou leur interprétation. Elles ne sont prises en compte par le lecteur que sous sa seule responsabilité.

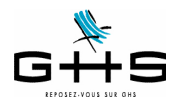

# **3 Génération de la DSN mensuelle**

#### **3.1 Edition du Récapitulatif de paies pour contrôle des données envoyées en DSN**

Nous vous conseillons d'éditer le Récapitulatif de paies qui vous permettra de valider vos données avant de générer le fichier DSN. Ce récapitulatif a été revu dans la version 6.2 de sPAIEctacle.

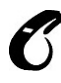

#### **Nous vous rappelons qu'une DSN mensuelle acceptée ne pourra pas faire l'objet d'une «annule et remplace», dès lors que la date limite est échue : les rectifications éventuelles devront être portées dans la DSN du mois suivant.**

A partir du menu 'Etats', sélectionner 'Récapitulatif des paies'.

Les cotisations sont regroupées par caisse et réorganisées telles qu'elles seront dans le fichier :

- 1. les cotisations Urssaf Chômage permanent
- 2. les cotisations Audiens retraite : avec un sous-total des cotisations Arrco et des cotisations Agirc
- 3. les cotisations Audiens prévoyance : avec un sous-total des cotisations prévoyance et des cotisations santé.

Il est à noter que deux déclarations et paiements distincts sont effectués en DSN à Audiens pour séparer les cotisations retraite (qui partent à Audiens Retraite), des données de Prévoyance (qui partent à Audiens Prévoyance).

4. les cotisations Autre caisse de retraite : avec un sous-total des cotisations Arrco et des cotisations Agirc

5. les cotisations Autre caisse de prévoyance : avec un sous-total des cotisations prévoyance, des cotisations santé et/ou des cotisations retraite supplémentaire.

6. les cotisations Congés Spectacles

Il est à noter que le paiement des Congés Spectacles est réenvoyé directement aux Congés Spectacles en DSN (et non plus à Audiens Retraite). Ce dispatch se fait automatiquement dans sPAIEctacle.

7. les cotisations Ircantec

Les cotisations non déclarées en DSN apparaissent ensuite (Formation, Médecine du travail, FNAS, FCAP, taxes…)

Ces informations n'ont aucune valeur contractuelle. Elles n'engagent pas la responsabilité de GHS quant à leur utilisation et / ou leur interprétation. Elles ne sont prises en compte par le lecteur que sous sa seule responsabilité.

Ces informations ont un caractère général et ne prétendent pas répondre de façon exhaustive à la question traitée. Pour plus d'informations, contactez les organismes sociaux et fiscaux concernés.

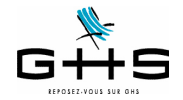

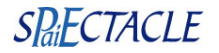

## **3.2 Génération du fichier dans sPAIEctacle**

Avant de générer le fichier DSN du mois, vous devez vous assurer que l'ensemble de vos paies est finalisé. Toutes les AEM salarié et tous les certificats d'emploi Congés Spectacles doivent également avoir été édités (afin que les contrôles liés à ces documents aient eu lieu).

A partir du menu 'Etats', sélectionner 'DSN mensuelle'. Choisir 'Type DSN : Fichier test'. Vous pouvez dès à présent choisir «DSN Phase 3» pour commencer vos tests.

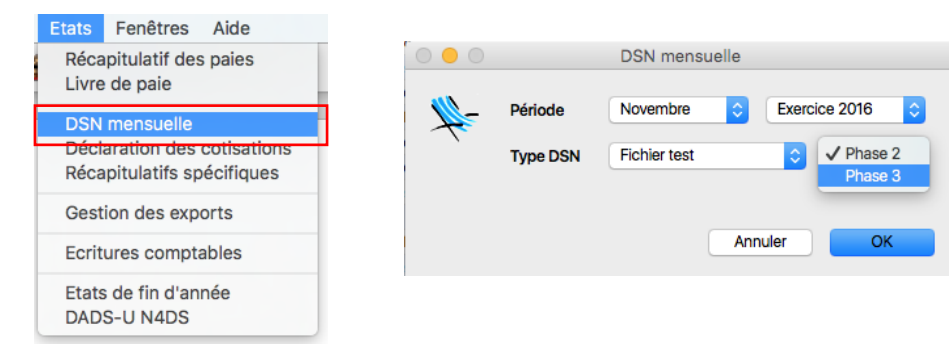

Un contrôle de cohérence est opéré. Si une «Liste des anomalies» apparaît : double-cliquer sur les anomalies afin d'effectuer les corrections dans les fiches concernées.

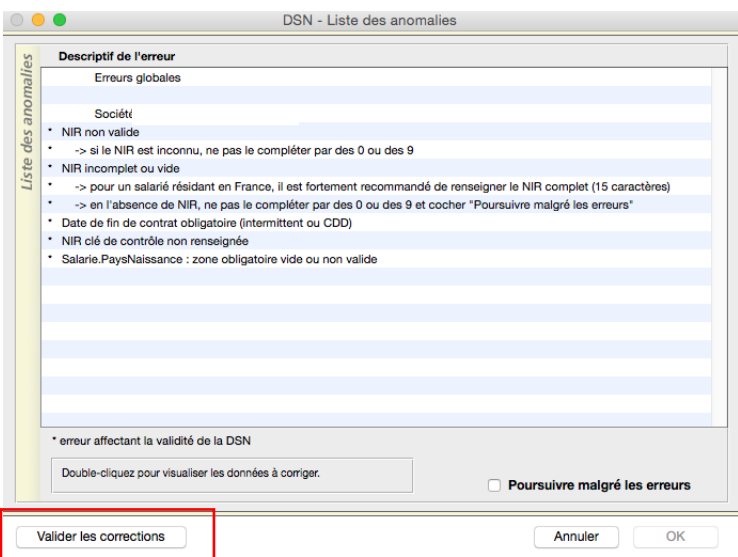

**Une fois les corrections effectuées, cliquer sur «Valider les corrections» afin que les modifications soient prises en compte.**

Une aide sur les principales anomalies est disponible sur notre site, dans la Foire aux Questions : <<https://www.ghs.fr/faq/>>

**Point particulier sur l'anomalie «Référence contrat de retenues non renseignée»**!! Référence contrat de retenues Audiens non renseignée -> les références contrats sont propres à chaque structure et d...ia les fiches de paramétrage mises à disposition par vos caisses -> double-cliquer sur cette ligne pour savoir comment l'obtenir et la paramétrer dans sPAIEctacle Ces informations n'ont aucune valeur contractuelle. Elles n'engagent pas la responsabilité de GHS quant à leur utilisation et / ou leur interprétation. Elles ne

sont prises en compte par le lecteur que sous sa seule responsabilité. Ces informations ont un caractère général et ne prétendent pas répondre de façon exhaustive à la question traitée. Pour plus d'informations, contactez les organismes sociaux et fiscaux concernés.

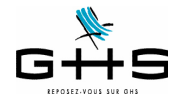

Afin d'affilier correctement les salariés de l'entreprise aux contrats prévoyance/santé/retraite supplémentaire les concernant, les organismes complémentaires gérant les cotisations peuvent fournir une «fiche de paramétrage». Pour avoir plus d'informations sur ces fiches de paramétrage, double-cliquer sur l'erreur si elle apparaît au moment du contrôle des anomalies.

Pour les utilisateurs effectuant des prélèvements SEPA (télérèglts), une fenêtre de confirmation des montants à payer apparaitra dans la prochaine version. Cette fenêtre n'apparait pour le moment qu'en phase 2.

 $\mathbf{T}^{\text{max}}$  and  $\mathbf{T}^{\text{max}}$  and  $\mathbf{T}^{\text{max}}$  and  $\mathbf{T}^{\text{max}}$ 

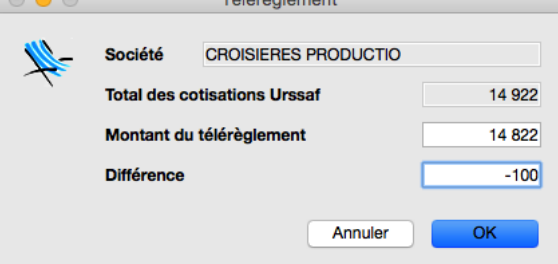

Cette fenêtre apparait même pour les entreprises payant leurs cotisations trimestriellement : les ordres de paiement sont dans chaque fichier DSN, les caisses préleveront **à la date d'exigibilité uniquement** les 3 ordres de paiement ordonnés pour chaque mois.

Le fichier généré par sPAIEctacle est stocké comme tous les autres exports déclaratifs dans la Gestion des exports :

## **3.3 Edition de contrôle**

Vous pouvez, à partir de la fenêtre de *Gestion des exports*, visualiser un résumé du contenu de votre fichier.

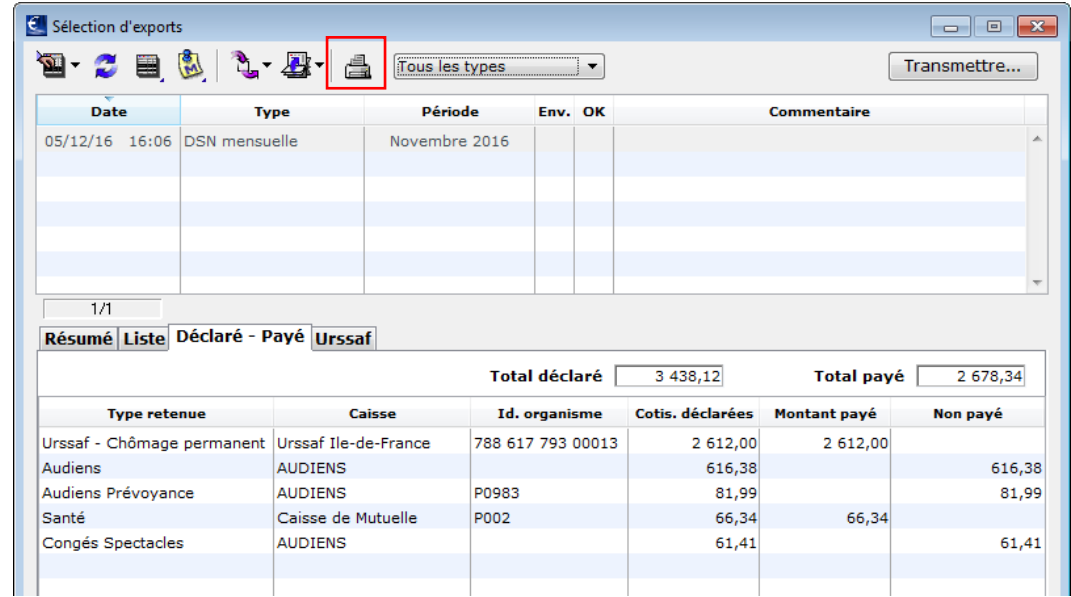

L'onglet «Liste» évolue et reprend la liste des paies et les salaires reconstitués qui seront pris en compte pour le calcul éventuel des IJSS ou des allocations chômage, s'ils sont différents des salaires réels.

Ces informations n'ont aucune valeur contractuelle. Elles n'engagent pas la responsabilité de GHS quant à leur utilisation et / ou leur interprétation. Elles ne sont prises en compte par le lecteur que sous sa seule responsabilité.

Ces informations ont un caractère général et ne prétendent pas répondre de façon exhaustive à la question traitée. Pour plus d'informations, contactez les organismes sociaux et fiscaux concernés.

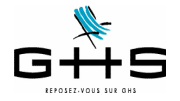

Accéder à la déclaration

L'onglet «Déclaré - Payé» permet de visualiser le montant des déclarations transmises aux différents organismes destinataires et le prélèvement SEPA (télérèglt) associé s'il est présent dans le fichier (il apparaît alors dans la colonne 'Montant payé'). Le cas échéant, il vous revient de déclencher le paiement (du montant figurant dans la colonne 'Non payé') !

L'onglet «Urssaf» reprend le bordereau de cotisations tel que vous le connaissez, par codes DUCS, qui est le seul bordereau de cotisations présents dans le fichier DSN. Les cotisations dues aux autres organismes sont calculées directement par les organismes à partir des donnés déclarées dans chaque paie présente dans la DSN.

Vous pouvez obtenir une édition de contrôle papier de ces éléments en cliquant sur l'imprimante.

**4 Transmission du fichier**

NET-ENTREPRISES-FR **ACCÉDER AUX DÉCLARATIONS GILLES HOPPENOT ADMINISTRATEUR DECLARANT** GHS - 327 920 955 00041 VOTRE DERNIERE CONNEXION DATE DU : 26/05/2015 à 12:37 → Cliquez sur le lien correspondant à la déclaration à laquelle vous souhaitez accéder.

Pour gérer vos données personnelles (adresse électronique, mot de passe…) et, selon votre profil, gérer les inscriptions, les coordonnées bancaires… allez sur votre<br>menu personnalisé à l'aide du bouton situé en bas de page

**DSN** régime général Déclaration sociale nominative pour le régime général<br>Dépôt de fichier issu du logiciel de paie

La dépose du fichier DSN phase 3 se fait sur le site de net-entreprises comme pour la DSN phase 2. **Une fois la DSN déposée, vous devez vous assurer que le fichier est contrôlé conforme ! Seul le certificat de conformité vous libère de votre obligation déclarative.**

# **5 Consultation du tableau de bord de net-entreprises**

Nous vous rappelons, qu'une fois la DSN déposée et acceptée, vous devez retourner de manière régulière sur le tableau de bord mis à disposition sur le site de net-entreprises afin d'accéder aux éventuels bilans de contrôles opérés par les différents organismes.

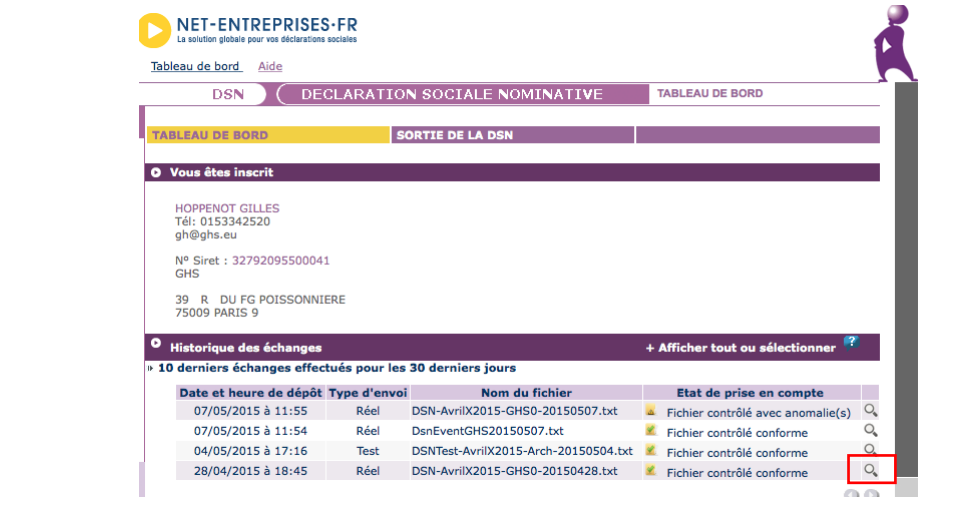

Ces informations n'ont aucune valeur contractuelle. Elles n'engagent pas la responsabilité de GHS quant à leur utilisation et / ou leur interprétation. Elles ne sont prises en compte par le lecteur que sous sa seule responsabilité.

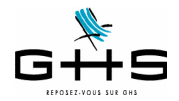

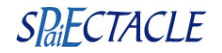

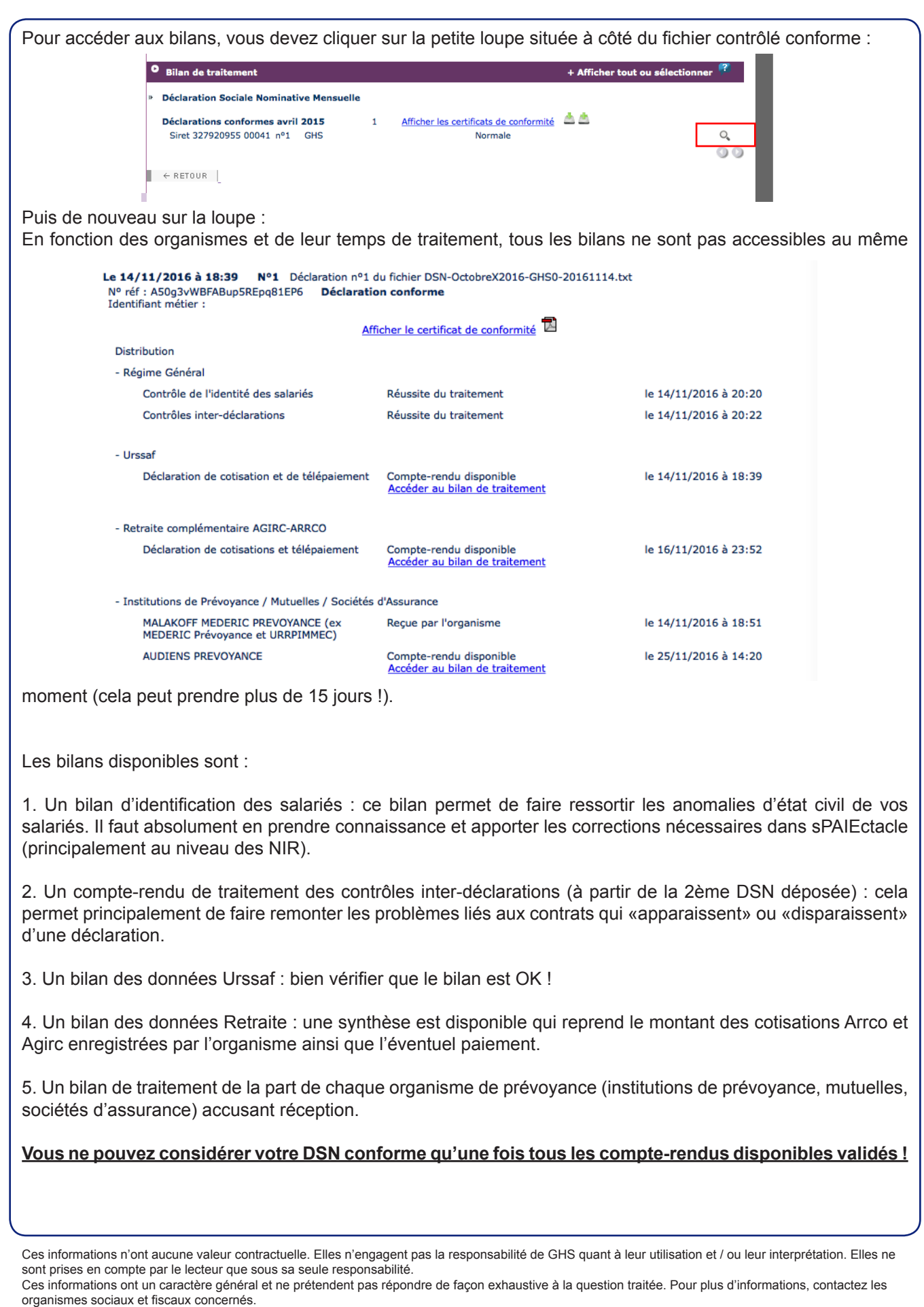

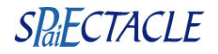

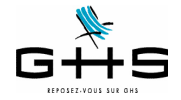

## **6 Les signalements d'événements**

En complément de la DSN mensuelle, l'employeur doit effectuer des DSN dites «évenementielles» pour signaler les arrêts de travail de type maladie, maternité/paternité ou accident de travail ainsi que les fins de contrat. Ces signalements d'événements correspondent aux déclarations déjà faites aujourd'hui, seule la procédure change.

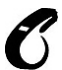

**Ces signalements concernent tous les salariés SAUF les intermittents du spectacle.** 

**Pour les intermittents du spectacle, les procédures restent inchangées : AEM à envoyer en fin de mois à Pôle Emploi Spectacles et éventuelle attestation de salaire via la saisie en ligne sur netentreprises.**

## **6.1 Arrêt de travail : maladie, maternité/paternité**

Le signalement 'Arrêt de travail' se substitue à l'attestation de salaire «maladie» pour le paiement des indemnités journalières à destination de la CNAM.

Le simple signalement d'événement enclenchera la reconstitution de la déclaration à partir des données mensuelles déposées au cours des mois précédents par l'entreprise.

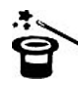

Ainsi, pour permettre la substitution de l'attestation de salaire pour le paiement des IJ via le signalement d'un arrêt de travail maladie, maternité ou paternité, il est nécessaire d'avoir déposé au préalable un minimum de trois DSN mensuelles.

Dans sPAIEctacle, les événements «maladie» se renseignent depuis la liste des Evénements (menu *Contrats* - *Evénements*) :

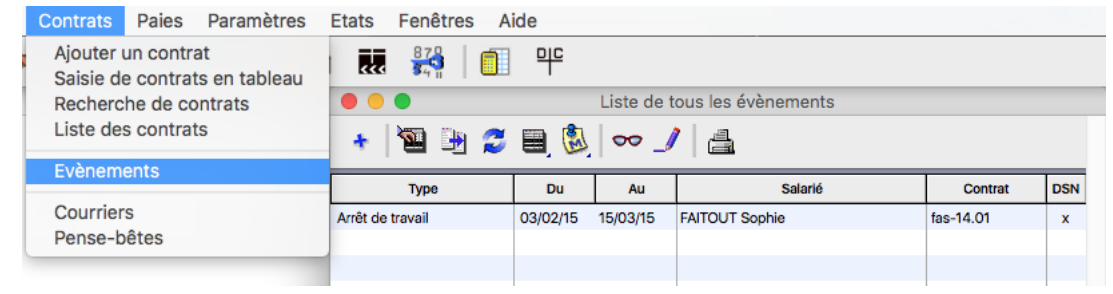

Tout arrêt de travail doit être saisi ici :

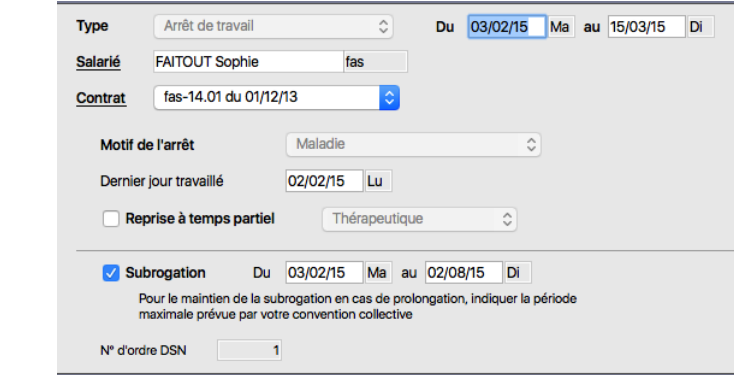

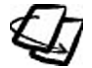

Pour plus de détail sur les événements, se reporter à l'aide en ligne (menu *Contrats* - *Evènements*).

Ces informations n'ont aucune valeur contractuelle. Elles n'engagent pas la responsabilité de GHS quant à leur utilisation et / ou leur interprétation. Elles ne sont prises en compte par le lecteur que sous sa seule responsabilité.

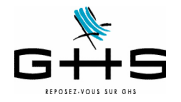

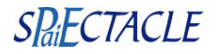

Par un simple clic sur l'imprimante, l'utilisateur a la possibilité de choisir *DSN arrêt de travail* (dès lors que les DSN mensuelles des 3 mois civils précédant l'arrêt de travail ont bien été déposées et acceptées, sinon il convient de continuer à choisir *Attestation de salaire maladie* pour envoi à la CPAM ou saisie en ligne sur le site de net-entreprises. : Liste de tous les évènements 日以  $\ddot{\textbf{r}}$ 国田の  $\infty$   $\ell$ A DSN arrêt de travai Du Attestation de salaire maladie **DSN** Type Au Simulation de calcul des IJSS Impression de la liste Le fichier s'exporte dans la Gestion des exports. Liste de tous les exports  $2 \nparallel 2 \nparallel 2$ .  $\parallel$ DSN arrêt de travail Transmettre Date Type Période  $Env.$  OK Commenta  $\overline{\phantom{a}}$  $1/1$ Résumé Liste Code contrat Dernier jr trav. Date fin prév **Motif repris** Date reprise **Faitout Sophie** Fas-14.01 02/02/15 15/03/15 MAL Oui 16/03/15 Normale Il suffit ensuite de transmettre le fichier sur net-entreprises, via le même service que la DSN mensuelle :DECLARATION SOCIALE NOMINATIVE TABLEAU DE BORD **DSN** TABLEAU DE BORD **SORTIE DE LA DSN O** Vous êtes inscrit **HOPPENOT GILLES** Tél: 0153342520 gh@ghs.eu Nº Siret: 32792095500041  $GHS$ 39 R DU FG POISSONNIERE 75009 PARIS 9 ۰ Historique des échanges + Afficher tout ou sélectionner š **O** Récapitulatif + Afficher tout ou sélectionner du 23/11/2016 au 09/12/2016 ○ DSN mensuelles ● Signalements d'événements Signalements d'événements rejetés  $\overline{0}$ Signalements d'événements conformes  $\mathbf 0$ 

Ces informations n'ont aucune valeur contractuelle. Elles n'engagent pas la responsabilité de GHS quant à leur utilisation et / ou leur interprétation. Elles ne sont prises en compte par le lecteur que sous sa seule responsabilité.

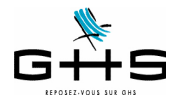

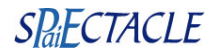

Après validation par le système DSN et analyse par la CNAM, vous pouvez trouver le bordereau des IJSS disponible en cliquant sur *Accéder au BPIJ*.

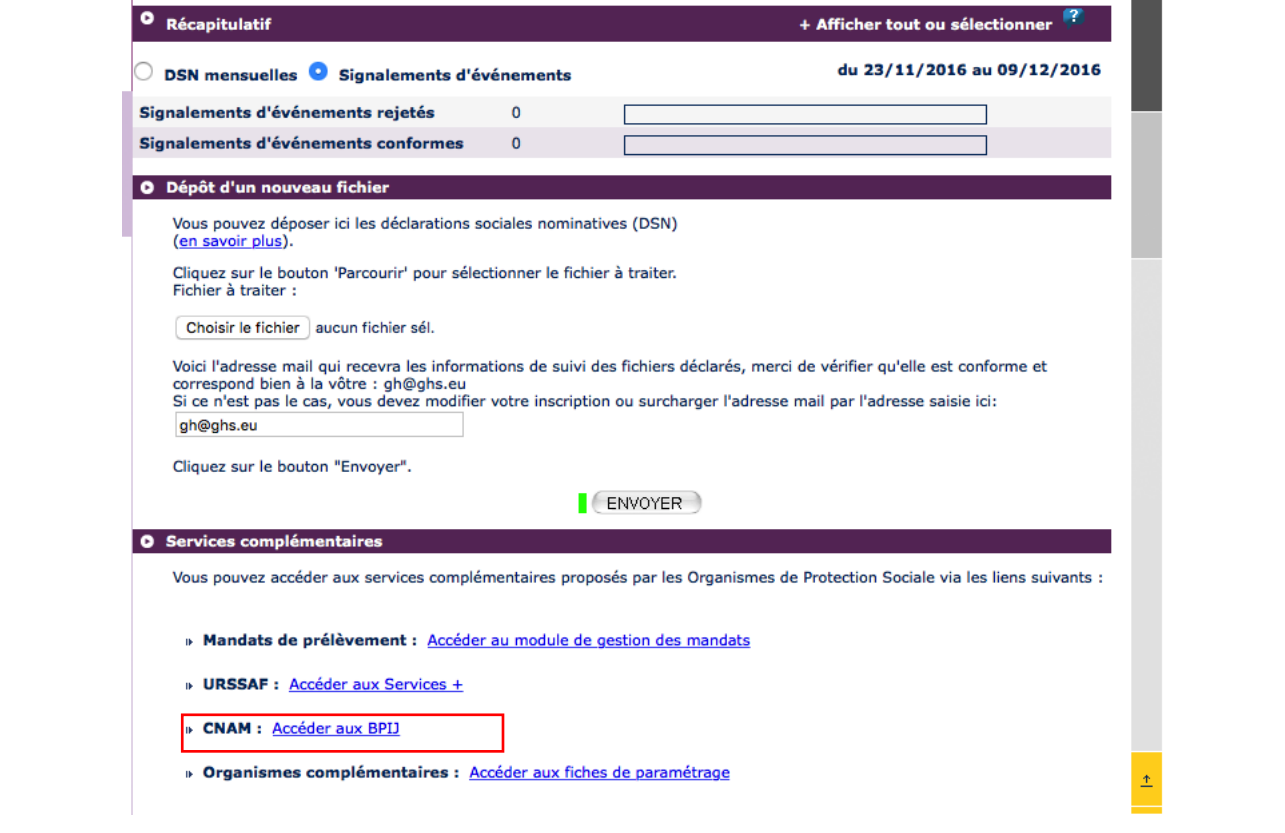

### **6.2 Arrêt de travail : accident de travail ou de trajet**

Le signalement 'Arrêt de travail' de type accident de travail ou trajet sera disponible dans la prochaine version de sPAIEctacle.

#### **Nous reviendrons vers vous ultérieurement sur ce sujet.**

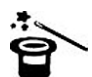

Pour permettre la substitution de l'attestation de salaire pour le paiement des IJ via le signalement d'un arrêt de travail accident de travail ou de trajet, il est nécessaire d'avoir déposé au préalable un minimum de 12 DSN mensuelles.

### **6.3 Arrêt de travail : reprise anticipée de travail**

En cas d'arrêt de travail, il arrive que le salarié revienne de manière anticipée. Mais si la sécurité sociale n'en a pas été informée, la reprise anticipée du travail conduit parfois au versement indu d'IJSS par la CPAM. A compter du 1er janvier 2017, l'employeur devra *obligatoirement* informer la CPAM en cas de reprise anticipée du travail.

Le signalement 'Reprise anticipée de travail' sera disponible dans la prochaine version de sPAIEctacle.

#### **Nous reviendrons vers vous ultérieurement sur ce sujet.**

Ces informations n'ont aucune valeur contractuelle. Elles n'engagent pas la responsabilité de GHS quant à leur utilisation et / ou leur interprétation. Elles ne sont prises en compte par le lecteur que sous sa seule responsabilité. Ces informations ont un caractère général et ne prétendent pas répondre de façon exhaustive à la question traitée. Pour plus d'informations, contactez les

organismes sociaux et fiscaux concernés.

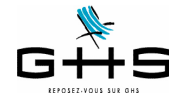

### **6.4 Fin de contrat**

Le signalement 'Fin de contrat' se substituera au dépôt de l'AED (attestation employeur dématérialisée) à destination de Pôle Emploi.

Le signalement d'événement enclenchera la reconstitution de l'attestation employeur rematérialisée à partir des données mensuelles déposées au cours des mois précédents par l'entreprise. Un document pdf de 4 pages (identique à l'actuel) est mis ensuite à disposition de l'employeur pour impression et remise au salarié.

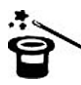

Pour permettre la substitution de l'attestation employeur Pôle Emploi via le signalement d'une fin de contrat, il est nécessaire d'avoir déposé l'historique nécessaire pour ce contrat.

Le signalement 'Fin de contrat' sera disponible dans la prochaine version de sPAIEctacle.

#### **Nous reviendrons vers vous ultérieurement sur ce sujet.**

Attention : la norme DSN ne permet pas de signaler des fins de contrat pour des salariés qui entrent et sortent sur le même mois. **Il conviendra donc de continuer à déclarer les fins de contrat de travail des salariés qui entrent et sortent sur le même mois selon les procédures actuelles. Des précisions sont attentues pour l'été 2017.**

Ces informations n'ont aucune valeur contractuelle. Elles n'engagent pas la responsabilité de GHS quant à leur utilisation et / ou leur interprétation. Elles ne sont prises en compte par le lecteur que sous sa seule responsabilité. Ces informations ont un caractère général et ne prétendent pas répondre de façon exhaustive à la question traitée. Pour plus d'informations, contactez les

organismes sociaux et fiscaux concernés.